## **Поиск ИФ по БД SCOPUS**

Открыв по ссылке http://www.scimagojr.com/, выберите в списке разделов слева **Journal Search**. По известным вам критериям (название или ISSN) найти в индексируемых в **SCOPUS** журналах нужный вам. Нажав на Название, вы оказываетесь на странице с инфрмацией о журнале.

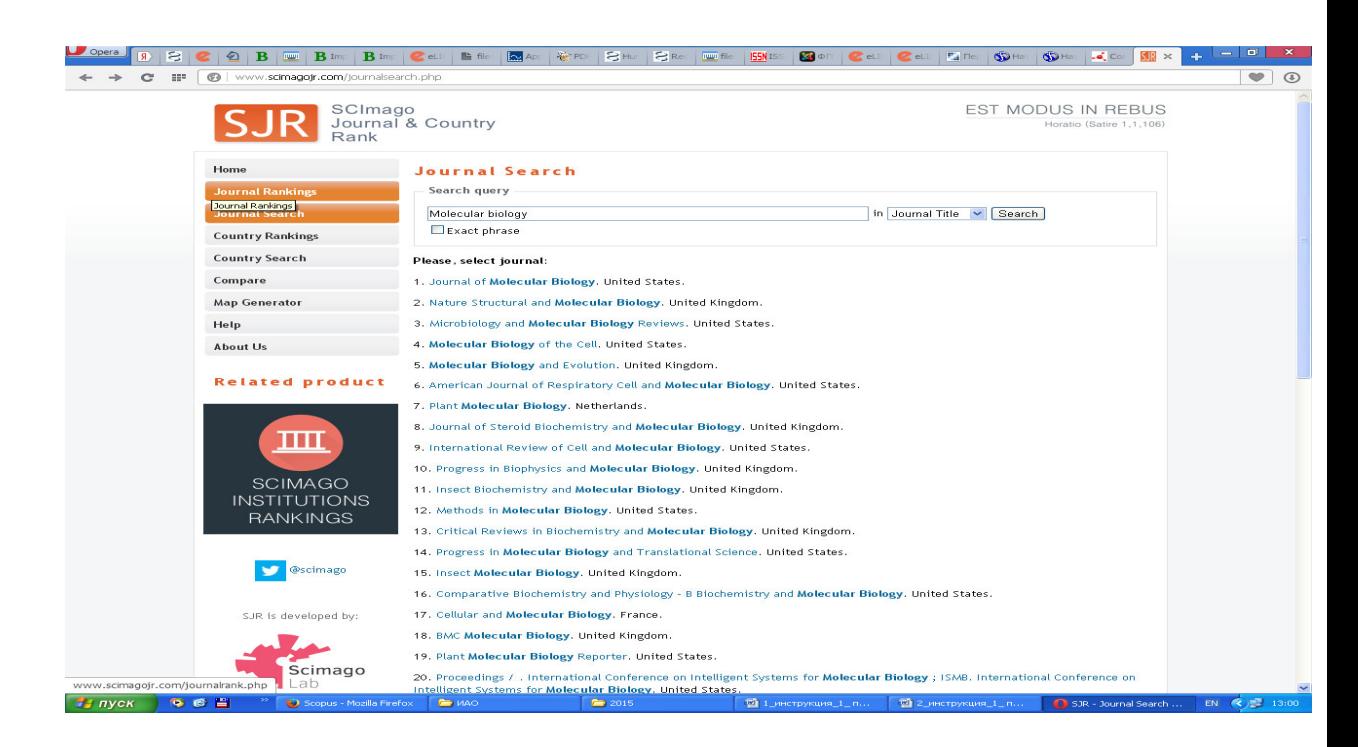

Можно войти по ссылке на русскоязычный сайт издательства Эльзевир **http://health.elsevier.ru/electronic/product\_scopus/** 

или, что проще:

Обратиться к файлу БД Scopus 2012-2014, где выбраны наиболее близкие нам по тематике журналы с ИФ за 2012, 2013, 2014 годы. Открыв Excel –файл, нужно нажать на БИНОКЛЬ в правом вернем углу «найти и заменить», затем снова на «найти», вставить в появившееся окно название журнала (полное или аббревиатуру) или ISSN **без дефиса** и осуществить поиск журнала и его ИФ.